*<www.lg.com>*

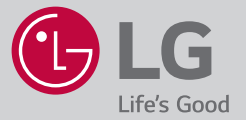

Copyright © 2023 LG Electronics Inc. Wszelkie prawa zastrzeżone.

# LG MyView Smart Monitor

(Monitor Inteligentny)

# INSTRUKCJA OBSŁUGI

Przed rozpoczęciem korzystania z urządzenia należy uważnie przeczytać instrukcję obsługi. Po przeczytaniu warto ją zachować na przyszłość.

*32SR83U*

Nazwa modelu i numer seryjny urządzenia są umieszczone z tyłu i na jednym z jego boków. Warto zapisać je poniżej na wypadek, gdyby należało oddać urządzenie do naprawy.

Model

Numer seryjny

# **Przed zapoznaniem się z niniejszą instrukcją**

- Przed rozpoczęciem korzystania z monitora należy dokładne zapoznać się z instrukcją obsługi. Po przeczytaniu instrukcji warto ją zachować do dalszego wykorzystania w przyszłości.
- Ze strony internetowej można pobrać podręcznik zawierający instrukcje dotyczące instalacji, użytkowania, rozwiązywania problemów, specyfikacje, licencje itp. Zawartość podręcznika można wyświetlić na komputerze lub urządzeniu mobilnym.
- **Podręcznik obsługi:** Więcej informacji na temat tego monitora można znaleźć w PODRĘCZNIKU OBSŁUGI dostępnym z poziomu produktu. *-* Aby otworzyć PODRĘCZNIK OBSŁUGI (<sup></sup> → [ © ] → [Wsparcie] → [Podręcznik obsługi]

### **Elementy do nabycia osobno**

- Elementy nabywane osobno mogą bez powiadomienia ulec zmianie lub modyfikacji w celu poprawy jakości. W celu nabycia tych akcesoriów należy skontaktować się z punktem zakupu urządzenia. Wymienione urządzenia współpracują jedynie z niektórymi modelami.
- Pilot zdalnego sterowania Magic: **MR23GA** (Modelu MR23GA można używać razem z niektórymi telewizorami i tym monitorem inteligentnym LG) Należy sprawdzić w danych technicznych modułu bezprzewodowego, czy posiadany model obsługuje technologię Bluetooth, aby dowiedzieć się, czy można go używać razem z pilotem Magic.
- Kabel do podłączania urządzeń zewnętrznych należy zakupić osobno.
- Po podłączeniu kamery do monitora można korzystać z niej do prowadzenia wideokonferencji itp.
- Kamera internetowa to funkcja opcjonalna i nie stanowi wyposażenia dodatkowego.
	- Tę część można zakupić w LG Centrum Serwisu Elektroniki.
	- *-* Nr modelu: CAM23PW

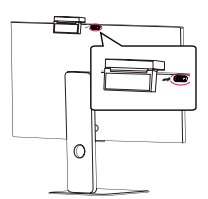

#### **Uwaga**

- W związku z unowocześnieniem funkcji dane techniczne produktu i treść instrukcji obsługi mogą ulec zmianie bez wcześniejszego powiadomienia.
- Zawartość opakowania z produktem może być różna w zależności od modelu.
- Nazwa i wygląd modelu mogą ulec zmianie po zmianie funkcji produktu lub na skutek rozmaitych decyzji producenta.
- Monitor może różnić się od pokazanego na ilustracji.

# **Ważne środki ostrożności**

Przed rozpoczęciem użytkowania produktu należy dokładnie zapoznać się z poniższymi zasadami bezpieczeństwa. Wszystkie środki ostrożności i informacje dotyczące bezpieczeństwa odnoszą się do modeli LCD.

## Æ

• Nieprzestrzeganie tych ostrzeżeń może skutkować śmiercią, poważnymi obrażeniami lub uszkodzeniem produktu bądź mienia.

# **Zalecenia dotyczące zasilacza sieciowego i zasilania elektrycznego**

## $\land$

- W przypadku dostania się wody lub obcej substancji do produktu (monitor, przewód zasilający, zasilacz sieciowy) należy natychmiast odłączyć przewód zasilający i skontaktować się z producentem.
	- *-* Nieprzestrzeganie tego zalecenia może skutkować uszkodzeniem produktu i pożarem lub porażeniem prądem elektrycznym.
- Nie wolno dotykać wtyczki przewodu zasilającego ani zasilacza sieciowego mokrymi rękoma. Jeśli bolce przewodu zasilającego są mokre lub zakurzone, przed użyciem należy je wytrzeć i osuszyć.
	- *-* Nieprzestrzeganie tego zalecenia może spowodować pożar lub porażenie prądem elektrycznym.
- Przewód zasilający musi być dokładnie podłączony do zasilacza sieciowego. *-* Obluzowane połączenie grozi pożarem bądź porażeniem prądem elektrycznym.
- Należy korzystać z przewodów zasilających i zasilaczy sieciowych dostarczonych lub zatwierdzonych przez firmę LG Electronics, Inc.
- *-* Stosowanie niezatwierdzonych produktów może skutkować pożarem lub porażeniem prądem elektrycznym.
- Przewód zasilający należy odłączać trzymając za wtyczkę. Nie wolno nadmiernie wyginać przewodu zasilającego. *-* Grozi to jego uszkodzeniem i w efekcie porażeniem prądem elektrycznym lub pożarem.
- Nie wolno stawać na przewodzie zasilającym ani zasilaczu sieciowym ani stawiać na nich ciężkich obiektów (np. urządzeń elektrycznych) ani też kłaść ubrań. Należy uważać, aby nie uszkodzić przewodu zasilającego i zasilacza sieciowego ostrymi narzędziami.
	- *-* Uszkodzony przewód zasilający może spowodować pożar lub porażenie prądem elektrycznym.
- Nie należy rozmontowywać, naprawiać ani modyfikować przewodu zasilającego ani zasilacza sieciowego.
	- *-* Może to spowodować pożar lub porażenie prądem elektrycznym.
- Należy używać wyłącznie kabla zasilającego dostarczonego z urządzeniem lub innego zatwierdzonego kabla producenta.
- *-* Niezastosowanie się do tego zalecenia może skutkować pożarem, porażeniem prądem elektrycznym lub uszkodzeniem produktu.
- Należy używać tylko poprawnie uziemionych wtyczek i gniazd elektrycznych.
- *-* W przeciwnym razie może dojść do porażenia prądem elektrycznym lub odniesienia obrażeń. Innym możliwym skutkiem jest uszkodzenie produktu.
- Nie wolno korzystać z uszkodzonych lub obluzowanych gniazd elektrycznych.
	- *-* Może to doprowadzić do pożaru lub porażenia prądem elektrycznym.
- Wyświetlacz wolno podłączać wyłącznie do źródła zasilania o parametrach (np. napięcia) wskazanych w danych technicznych.
	- *-* W przeciwnym razie może dojść do uszkodzenia produktu, pożaru lub porażenia użytkownika prądem elektrycznym. W przypadku braku pewności co do posiadanego źródła zasilania należy skonsultować się z wykwalifikowanym elektrykiem.
- Podczas burzy i wyładowań atmosferycznych nie wolno pod żadnym pozorem dotykać przewodu zasilającego ani kabla sygnałowego, ponieważ może być to bardzo niebezpieczne.
	- *-* Grozi to porażeniem prądem elektrycznym.
- Nie wolno podłączać kilku przedłużaczy ani urządzeń lub grzejników elektrycznych do jednego gniazda. Należy używać listwy zasilającej z gniazdami z uziemieniem przeznaczonej wyłącznie do użytku z komputerem.
	- *-* Przegrzanie może doprowadzić do pożaru.
- Nie wolno dotykać wtyczki przewodu zasilającego mokrymi rękoma. Jeśli styki są mokre lub pokryte kurzem, należy je dokładnie wysuszyć lub wytrzeć z nich kurz przed podłączeniem kabla.
- *-* Nadmierna wilgoć może doprowadzić do śmiertelnego porażenia prądem.
- Jeśli urządzenie nie będzie przez dłuższy czas używane, należy odłączyć przewód zasilający produktu.
	- *-* Osadzający się kurz może spowodować pożar, a przepalenie izolacji nieszczelność przewodów elektrycznych, porażenie prądem lub pożar.
- Wtyczkę kabla zasilającego należy dokładnie podłączyć, aby się nie obluzowała.
- *-* Obluzowana wtyczka może być przyczyną pożaru.
- Nie wolno umieszczać przedmiotów z metalu lub innych materiałów przewodzących w otworach produktu. Poza tym nie wolno dotykać przewodu zasilającego bezpośrednio po podłączeniu go do gniazdka.
	- *-* Może to spowodować śmiertelne porażenie prądem.
- Wtyczka zasilająca pełni funkcję urządzenia odłączającego. Powinna być łatwo dostępna w sytuacjach nagłych.
- Urządzenie należy zainstalować w pobliżu łatwo dostępnego gniazda elektrycznego, do którego zostanie ono podłączone.
- Gniazdko, zasilacz sieciowy i bolce wtyczki przewodu zasilającego powinny być zawsze czyste.
	- *-* W przeciwnym wypadku może dojść do pożaru.
- Nie należy odłączać przewodu zasilającego w trakcie korzystania z produktu. *-* Zwarcie może uszkodzić produkt.
- Jeśli urządzenie jest podłączone do gniazda elektrycznego, wyłączenie go za pomocą wyłącznika nie powoduje odłączenia go od źródła zasilania.

# **Zalecenia dotyczące instalacji produktu**

## $\wedge$

- Należy trzymać z dala od źródeł ciepła, takich jak grzejniki czy źródła otwartego ognia.
	- *-* Występuje ryzyko porażenia prądem, pożaru, nieprawidłowego działania lub odkształceń.
- Materiały chroniące przed wilgocią oraz winylowe opakowania należy przechowywać w miejscu niedostępnym dla dzieci.
	- *-* Materiał chroniący przed wilgocią jest szkodliwy w przypadku spożycia. W razie przypadkowego spożycia należy wymusić wymioty i udać się do najbliższego szpitala. Opakowania winylowe mogą spowodować zagrożenie uduszenia. Należy przechowywać je w miejscu niedostępnym dla dzieci.
- Nie wolno kłaść ciężkich przedmiotów na produkcie ani na nim siadać.
	- *-* Jeśli produkt przewróci się lub upadnie, może to spowodować obrażenia ciała. Należy zwrócić szczególną uwagę, by zapobiec takiemu postępowaniu dzieci.
- Nie wolno pozostawiać kabla zasilającego ani sygnałowego w miejscu, w którym ktoś może się o niego potknąć.
- *-* Osoby przechodzące mogą się potknąć, co może spowodować porażenie prądem, pożar, uszkodzenie produktu lub obrażenia ciała.
- Produkt należy umieścić w czystym i suchym miejscu. Nie wolno używać w pobliżu wody.
- *-* Kurz lub wilgoć mogą spowodować porażenie prądem, pożar lub uszkodzenie produktu.
- Nie dodawać akcesoriów, które nie zostały zaprojektowane do tego monitora.
- W razie wyczucia dymu lub innych zapachów bądź usłyszenia nietypowych dźwięków dobiegających z produktu, należy odłączyć kabel zasilający i skontaktować się z obsługą klienta firmy LG.
- *-* Dalsze użytkowanie produktu bez zastosowania odpowiednich środków ostrożności może doprowadzić do porażenia prądem lub pożaru.
- Jeśli produkt zostanie upuszczony lub uszkodzony, należy go wyłączyć i wyjąć przewód zasilający z gniazdka.
	- *-* Dalsze użytkowanie produktu bez zastosowania odpowiednich środków ostrożności może doprowadzić do porażenia prądem lub pożaru. Należy skontaktować się z obsługą klienta firmy LG.
- Należy zachować ostrożność, aby nie upuścić żadnego przedmiotu na monitor ani go nie uderzyć. Nie wolno rzucać w produkt zabawkami ani innymi przedmiotami.
	- *-* Grozi to zranieniem osób, niewłaściwym działaniem i uszkodzeniem monitora.
- Trzymać poza zasięgiem dzieci i nie umieszczać zabawek w pobliżu produktu.
- Otwór wentylacyjny produktu nie może być zablokowany. Produkt należy zainstalować w odległości ponad 10 cm od ściany. *-* Jeśli produkt zostanie umieszczony za blisko ściany, może dojść do odkształcenia się produktu lub do zapłonu spowodowanego przegrzaniem się.
- Nie wolno przykrywać produktu tkaninami ani innymi materiałami (np. tworzywami sztucznymi), gdy jest podłączony do zasilania.
- *-* Produkt może ulec odkształceniu lub może dojść do wybuchu pożaru na skutek przegrzania wewnętrznego.
- Produkt należy umieścić na płaskiej i stabilnej powierzchni, która jest wystarczająco duża, aby się na niej zmieścił. *-* Upadek produktu może spowodować uszkodzenie ciała lub uszkodzenia produktu.
- Produkt należy zainstalować w miejscu, w którym nie występują zakłócenia elektromagnetyczne.
- Nie wolno umieszczać produktu w miejscu bezpośrednio nasłonecznionym.
	- *-* Może to spowodować uszkodzenie produktu.
- Nie wolno umieszczać produktu na podłodze.
- *-* Małe dzieci i inne osoby mogą się o niego potknąć.
- Nie należy montować produktu na ścianie w miejscu narażonym na oddziaływanie źródeł tłuszczów lub mgły olejowej. *-* Grozi to uszkodzeniem monitora i może spowodować jego upadek.
- W przypadku monitorów o błyszczącej ściance przedniej należy rozważyć takie ustawienie monitora, aby na ściance przedniej nie powstawały przeszkadzające odbicia od źródeł światła i jasnych powierzchni.

# **Zalecenia dotyczące przenoszenia produktu**

## A

- Produkt musi koniecznie zostać najpierw wyłączony.
	- *-* W przeciwnym razie istnieje niebezpieczeństwo śmiertelnego porażenia prądem lub uszkodzenia produktu.
- Przed przeniesieniem produktu należy także odłączyć wszystkie przewody.
	- *-* W przeciwnym razie istnieje niebezpieczeństwo śmiertelnego porażenia prądem lub uszkodzenia produktu.
- Podczas podnoszenia lub przenoszenia produktu, nie wolno trzymać go odwróconego do góry nogami wyłącznie za stojak. *-* Może to prowadzić do upadku produktu skutkującego uszkodzeniem bądź obrażeniami.
- Nie należy potrząsać produktem podczas przenoszenia.
- *-* W przeciwnym razie istnieje niebezpieczeństwo śmiertelnego porażenia prądem lub uszkodzenia produktu.
- Podczas przenoszenia monitor należy skierować ekranem do przodu i trzymać go mocno obiema rękami. *-* Upuszczenie produktu grozi jego uszkodzeniem i w efekcie porażeniem prądem elektrycznym lub pożarem.
- Nie wolno umieszczać produktu przodem do dołu.
	- *-* Może to spowodować uszkodzenie ekranu TFT-LCD.

# **Zalecenia dotyczące użytkowania/czyszczenia produktu**

## $\wedge$

- Nie należy samodzielnie demontować, naprawiać ani przeprowadzać modyfikacji produktu.
	- *-* Niezastosowanie się do tego zalecenia grozi pożarem lub porażeniem prądem.
	- *-* Należy skontaktować się z obsługą klienta firmy LG w sprawie naprawy.
- Podczas czyszczenia produktu należy odłączyć przewód zasilający i delikatnie przecierać czyszczone powierzchnie miękką szmatką, aby uniknąć zarysowań. Nie czyścić produktu mokrą szmatką, ani nie spryskiwać go bezpośrednio wodą ani też innymi płynami. Grozi to porażeniem prądem elektrycznym. (Nie używać środków chemicznych, takich jak benzen, rozpuszczalnik do farb lub alkohol).
- Trzymać produkt z dala od wody.
	- *-* Niezastosowanie się do tego zalecenia grozi pożarem lub porażeniem prądem.
- Unikać miejsc o wysokiej temperaturze lub wilgotności.
- Nie wolno umieszczać ani przechowywać substancji łatwopalnych w pobliżu produktu. *-* Istnieje ryzyko wybuchu lub pożaru.
- Zawsze należy dbać o czystość produktu.
- Podczas pracy z produktem należy przyjąć wygodną i naturalną pozycję ciała.
- W przypadku korzystania z produktu przez dłuższy czas należy robić regularne przerwy.
- Nie wolno naciskać na panel rękoma ani ostrymi przedmiotami, np. gwoździami, paznokciami, ołówkami czy długopisami, ani zarysowywać go.
- Należy zachować stosowną odległość od produktu i od czasu do czasu robić przerwy. *-* Patrzenie na produkt ze zbyt małej odległości lub przez za długi czas może mieć niekorzystny wpływ na wzrok.
- Należy ustawić odpowiednią rozdzielczość zgodnie z informacjami z podręcznika obsługi dla użytkownika.
- Małe części należy trzymać w miejscu niedostępnym dla dzieci.
- Wyświetlanie na monitorze przez długi czas nieruchomego obrazu może spowodować uszkodzenie ekranu w postaci utrwalonego obrazu lub plamy. Aby uniknąć tego problemu należy korzystać z wygaszacza ekranu i wyłączać zasilanie gdy produkt nie jest używany. Utrwalony obraz lub plama powstałe na skutek długotrwałego wyświetlania nieruchomego obrazu nie są obiete gwarancia na ten produkt.
- W pobliżu monitora nie używać urządzeń elektrycznych zasilanych wysokim napięciem. (Na przykład lamp owadobójczych.) *-* Może to prowadzić do nieprawidłowego działania monitora spowodowanego przepięciem elektrycznym.
- Spryskać wodą szmatkę 2-4 krotnie i przetrzeć ściankę przednią. Przecierać tylko w jednym kierunku. Zbyt duża wilgoć może być przyczyną powstawania plam.

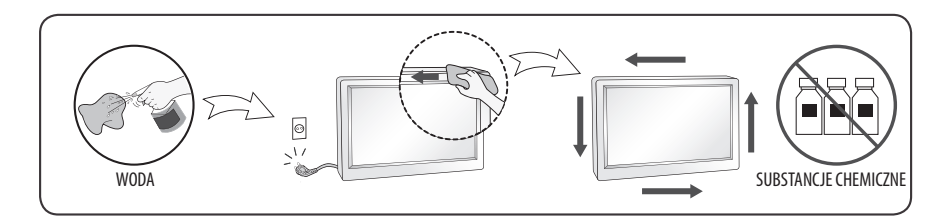

# **Instalacja**

## **Podnoszenie i przenoszenie monitora**

Przed podjęciem próby przeniesienia lub podniesienia monitora należy przeczytać poniższe informacie, które pomogą uniknąć jego porysowania lub uszkodzenia. a także zapewnić bezpieczny transport niezależnie od modelu i rozmiarów.

- Zaleca się przenoszenie monitora w oryginalnym kartonie lub opakowaniu.
- Przed przeniesieniem lub uniesieniem monitora należy odłączyć przewód zasilający i wszystkie inne przewody.
- Monitor należy trzymać ekranem zwróconym na zewnątrz, aby zapobiec uszkodzeniom.
- Monitor należy chwycić mocno z boku i u dołu obudowy. Nie wolno go trzymać za część przezroczystą, głośnik ani kratkę głośnika.
- Duży monitor powinny przenosić przynajmniej 2 osoby.
- Podczas transportu monitora należy chronić go przed wstrząsami i drganiami.
- Podczas transportu monitora należy trzymać go w pozycji pionowej nie wolno obracać go na bok ani pochylać w lewo lub w prawo.
- Nie należy używać nadmiernej siły wobec obudowy, ponieważ jej zginanie lub wyginanie może spowodować uszkodzenie ekranu.

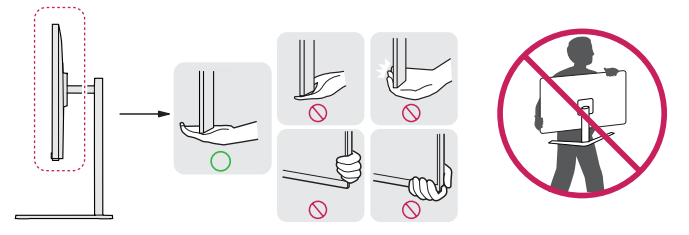

## $\wedge$

- Podczas korzystania z monitora należy uważać, aby nie uszkodzić wystających przycisków.
- Należy unikać dotykania ekranu, ponieważ może to doprowadzić do jego uszkodzenia.
- W trakcie mocowania podstawy do monitora powinien on być położony ekranem w dół na miekkiei lub płaskiej powierzchni, aby zmniejszyć ryzyko jego zarysowania.

## **Montaż na płaskiej powierzchni**

• Podnieś monitor i umieść go na płaskiej powierzchni w pozycji pionowej. Monitor należy ustawić w odległości co najmniej 100 mm od ściany, aby zapewnić właściwą wentylację.

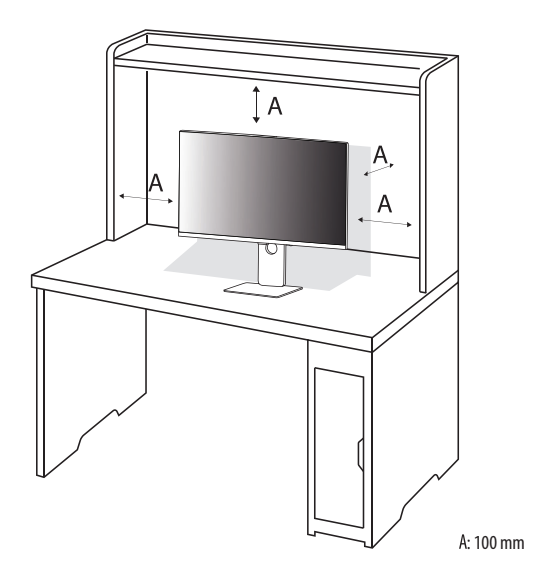

## $\triangle$

- Przed rozpoczęciem przenoszenia lub montażu monitora należy odłączyć go od zasilania. Istnieje ryzyko porażenia prądem elektrycznym.
- Należy użyć przewodu zasilającego, który został dostarczony w pakiecie razem z produktem. Przewód ten należy podłączyć do uziemionego gniazdka elektrycznego.
- W przypadku, gdy potrzebny jest dodatkowy przewód, należy zakupić go u lokalnego sprzedawcy lub udać się do najbliższego sklepu ze sprzętem elektronicznym.

## **Regulacja kąta**

1 Ustaw monitor umieszczony na stopce podstawy w pozycji pionowej.

2 Dostosuj kąt nachylenia ekranu.

Aby zapewnić sobie wygodę korzystania z urządzenia, można regulować kąt nachylenia ekranu w przód lub tył w zakresie od -5° do +15°.

## $\wedge$

- Aby uniknąć urazów palców podczas regulacji kąta nachylenia ekranu, nie należy trzymać dolnej części obudowy monitora w sposób przedstawiony poniżej.
- Podczas regulacji kąta nachylenia monitora nie należy dotykać ani naciskać obszaru ekranu.

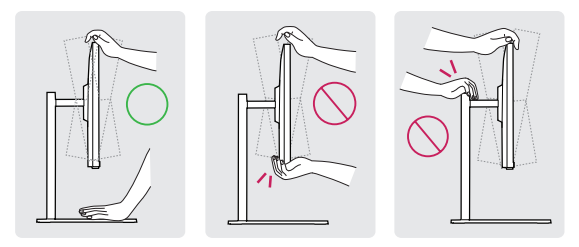

### **UWAGA**

• Lewą lub prawą stronę monitora można nieco obrócić w górę lub w dół (maks. o 5°). Wypoziomuj monitor.

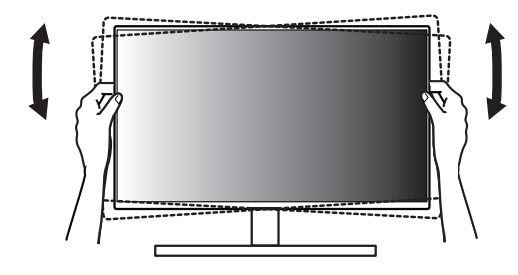

## **Regulacja wysokości podstawy**

1 Chwyć monitor obiema rękami i przesuwaj nim.

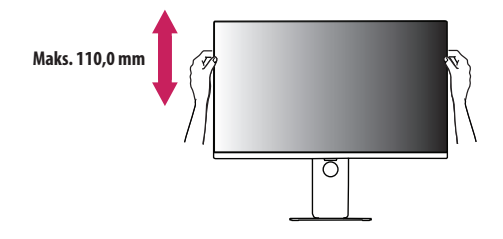

 $\wedge$ 

• Aby uniknąć odniesienia obrażeń podczas regulacji wysokości, nie wolno umieszczać rąk na podstawie.

## **Korzystanie z blokady Kensington**

Więcej informacji dotyczących instalacji oraz korzystania z blokady znajduje się w instrukcji obsługi blokady Kensington oraz na stronie internetowej dostępnej pod adresem *<http://www.kensington.com>*.

Przymocuj monitor do stołu za pomocą kabla systemu zabezpieczającego Kensington.

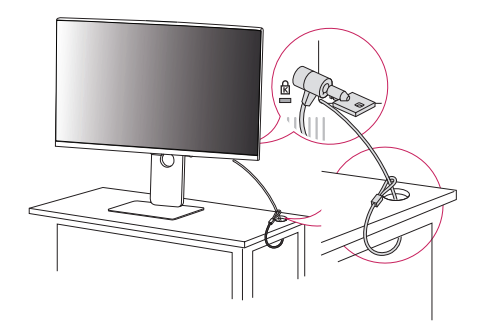

#### **UWAGA**

• System zabezpieczający Kensington jest wyposażeniem dodatkowym. Dodatkowe akcesoria można nabyć w większości sklepów z artykułami komputerowymi.

## **Montaż na ścianie**

Monitor odpowiada specyfikacjom dotyczącym płyty montażowej oraz innych zgodnych urządzeń.

• Monitor należy zamontować w odległości co najmniej 100 mm od ściany oraz pozostawić po obu jego stronach wolną przestrzeń (co najmniej 100 mm), aby zapewnić właściwą wentylację. Szczegółowe instrukcje dotyczące montażu można uzyskać u sprzedawcy. Informacje na temat montażu i ustawiania uchwytu ściennego o regulowanym nachyleniu można również znaleźć w dołączonej do niego instrukcji.

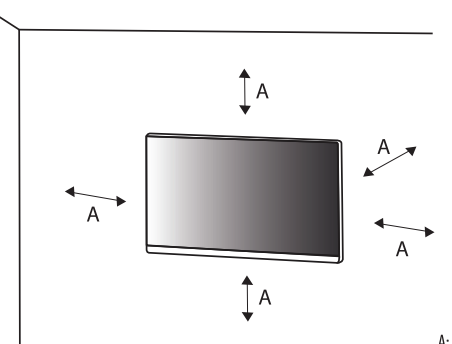

: 100 mm

#### **Montaż płyty montażowej**

Aby zamontować monitor na ścianie, należy przykręcić uchwyt ścienny (opcjonalny) do tyłu monitora. Uchwyt ścienny musi być prawidłowo przymocowany do monitora i do ściany.

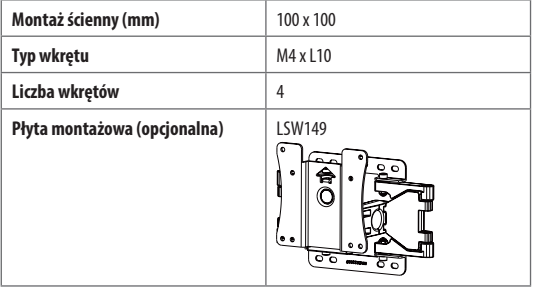

### **UWAGA**

- Należy użyć wkrętów spełniających wymagania standardu VESA.
- W skład zestawu do montażu ściennego wchodzi instrukcja montażu i wszystkie niezbędne części.
- Uchwyt ścienny jest wyposażeniem dodatkowym. Dodatkowe akcesoria można nabyć u lokalnego sprzedawcy.
- Długość wkrętu może być różna w zależności od modelu uchwytu ściennego. Użycie wkrętów dłuższych od standardowych może spowodować powstanie uszkodzeń wewnątrz produktu.
- Więcej informacji można znaleźć w instrukcji obsługi uchwytu ściennego.
- Podczas montażu płyty nie należy stosować zbyt dużej siły, ponieważ może to spowodować uszkodzenie ekranu.
- Przed umieszczeniem monitora w uchwycie ściennym należy zdemontować podstawę, wykonując czynności wymagane do jej zamocowania w odwrotnej koleiności.

## 八

- Przed rozpoczęciem przenoszenia lub montażu monitora należy odłączyć przewód zasilający, aby uniknąć porażania prądem.
- W przypadku montażu monitora na suficie lub pochylonej ścianie może on spaść, powodując obrażenia ciała u osób znajdujących się w pobliżu. Do montażu należy użyć uchwytu ściennego dopuszczonego przez firmę LG do użytku z danym modelem urządzenia. W razie potrzeby należy skonsultować się z lokalnym sprzedawcą lub technikiem.
- Aby zapobiec obrażeniom ciała, urządzenie musi być bezpiecznie przymocowane do ściany zgodnie z instrukcją instalacji.
- Użycie zbyt dużej siły podczas dokręcania wkrętów może spowodować uszkodzenie monitora. Spowodowane w ten sposób uszkodzenia nie są objęte gwarancją.
- Zaleca się korzystanie z uchwytu ściennego i wkrętów zgodnych ze standardem VESA. Uszkodzenia wynikłe z użycia nieprawidłowych akcesoriów lub niewłaściwego wykorzystania akcesoriów nie są objęte gwarancją.
- Długość każdego zamontowanego wkrętu, mierzona z tyłu monitora, powinna wynosić nie więcej niż 8 mm.

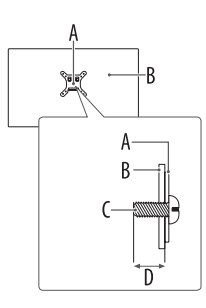

: Płyta montażowa : Tył monitora : Typ wkrętu D: Maks. 8 mm

# **Podłączanie urządzenia**

Do monitora można podłączać różne urządzenia zewnętrzne. Wystarczy zmienić źródło sygnału wejściowego i wybrać podłączane urządzenie zewnętrzne. Więcej informacji o podłączaniu urządzeń zewnętrznych można znaleźć w dołączonych do nich instrukcjach obsługi.

# **Podłączanie do portu**

Zestaw nie zawiera niektórych przewodów. Ten monitor obsługuje funkcję Plug and Play\*.

\* : funkcja umożliwiająca komputerowi rozpoznanie urządzeń podłączonych przez użytkownika bez konfiguracji urządzenia lub ingerencji użytkownika podczas włączania zasilania.

## $\bigwedge$

- Jeśli zestaw jest zimny, po włączeniu monitora obraz na ekranie może migotać. To normalne zjawisko.
- Nie wolno przyciskać palca do ekranu przez dłuższy czas. Może to doprowadzić do tymczasowych zakłóceń pracy ekranu.
- W celu uniknięcia występowania zjawiska utrwalenia obrazu należy unikać wyświetlania na ekranie nieruchomych obrazów przez długi czas. W miarę możliwości należy korzystać z wygaszacza ekranu.
- Urządzenie do komunikacji bezprzewodowej znajdujące się w pobliżu monitora może zakłócać obraz.
- W celu zapewnienia wygody połączeń przewody HDMI i urządzenia USB powinny mieć końcówki o grubości mniejszej niż 10 mm i szerokości mniejszej niż 18 mm. Jeśli kabel lub pamieć USB nie pasują do portu USB w monitorze, należy użyć przedłużacza, który obsługuje standard USB 2.0. (Zależne od modelu)

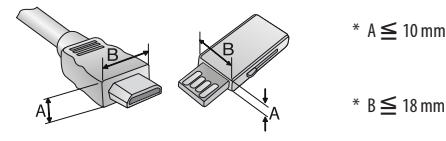

## **Połączenie HDMI**

- Podczas podłączania kabla HDMI, produkt i urządzenia zewnętrzne powinny być wyłączone i odpięte.
- Obsługiwane formaty dźwięku HDMI : Dolby Digital / Dolby Digital Plus (32 kHz / 44,1 kHz / 48 kHz), PCM (32 kHz / 44,1 kHz / 48 kHz / 96 kHz / 192 kHz)
- Aby zachować zgodność z danymi technicznymi produktu, należy używać kabli ekranowanych z rdzeniem ferrytowym, takich jak kabel HDMI.
- Zalecane typy przewodu HDMI
	- *-* Kabel High Speed HDMI®/™ (krótszego niż 3 m)
	- *-* Kabel High Speed HDMI®/™ z obsługą sieci Ethernet
- Należy korzystać z certyfikowanego przewodu z logo HDMI. W przypadku używania niecertyfikowanego przewodu HDMI może wystąpić problem z wyświetlaniem obrazu lub błąd połączenia.
- Jeśli nie słychać dźwięku w trybie HDMI, należy sprawdzić ustawienia komputera. Niektóre komputery wymagają ręcznego ustawienia HDMI jako domyślnego wyjścia audio.
- Jeśli komputer ma zostać podłączony za pomocą HDMI, należy sprawdzić wejście wybrane dla komputera.
- Przyczyną mogą być problemy ze zgodnością z niektórymi komputerami.

#### **Uwaga**

- Jeśli urządzenie podłączone do portu Wejście obsługuje również HDMI Deep Colour, obraz może być wyraźniejszy. Jednak jeśli urządzenie nie obsługuje tej opcji, może nie działać prawidłowo. W takim przypadku trzeba wyłączyć ustawienie [HDMI Deep Colour] monitora.
- $\circledcirc$ )  $\rightarrow$   $\circledcirc$ ]  $\rightarrow$  [Ogólne]  $\rightarrow$  [Urządzenia zewnętrzne]  $\rightarrow$  [Ustawienia HDMI]  $\rightarrow$  [HDMI Deep Colour]

## **Połączenie USB-C (UPSTREAM)**

To połączenie umożliwia przesyłanie cyfrowych sygnałów audio i wideo z komputera do monitora.

#### **UWAGA**

- Port USB-C nie obsługuje szybkiego ładowania. Przejściówki zmieniające typ złącza na potrzeby szybkiego ładowania także nie są obsługiwane.
- Tryb PD (dostarczanie energii) i tryb alternatywny DP (DP przez USB-C) są obsługiwane za pomocą portu USB-C (UPSTREAM, czyli do podłączania urządzeń nadrzędnych).
- W zależności od specyfikacji podłączonego urządzenia i środowiska niektóre funkcje mogą nie działać prawidłowo.
- Port USB-C służy jako źródło zasilania komputera, a nie monitora. Podłącz zasilacz do źródła zasilania oraz do monitora.

## **Podłączanie urządzeń USB (USB-IN)**

Można korzystać z portu USB-IN w komputerze i monitorze zależnie od sytuacji.

Gdy zawartość ekranu jest wyświetlana przy użyciu portu USB-C (upstream, czyli do podłączania urządzeń nadrzędnych), urządzenie USB podłączone do monitora nawiązuje też połączenie z komputerem.

W przeciwnym razie urządzenia USB podłączone do monitora są podłączone tylko do niego.

#### **Uwaga**

- Zalecane jest zainstalowanie wszystkich aktualizacji systemu Windows przed podłączeniem produktu do komputera, aby system był aktualny.
- Urządzenia peryferyjne są do nabycia osobno.
- Do portu USB można podłączyć klawiaturę, mysz lub urządzenie USB.
- Port USB-IN (downstream, do podłączania urządzeń podrzędnych) obsługuje urządzenia w standardzie USB 2.0.

## $\wedge$

- Ostrzeżenia dotyczące korzystania z urządzeń USB.
	- *-* Urządzenia pamięci masowej USB z zainstalowanym programem do automatycznego rozpoznawania lub wykorzystujące własny sterownik mogą nie zostać rozpoznane.
	- *-* Niektóre urządzenia USB mogą nie być obsługiwane lub mogą nie działać prawidłowo.
	- *-* Zaleca się stosowanie koncentratora USB lub dysku twardego USB z własnym zasilaniem. (Jeśli zasilanie będzie niewystarczające, urządzenie pamięci masowej USB może nie zostać prawidłowo rozpoznane.)
	- *-* Niektóre koncentratory USB mogą nie być obsługiwane. Jeżeli urządzenie USB podłączone za pomocą koncentratora USB nie zostanie wykryte, należy podłączyć je do portu USB monitora.
	- *-* Podłączenie stacji dokującej USB-C lub koncentratora USB-C do monitora inteligentnego może nie przynieść oczekiwanych rezultatów.

# **Części i Przyciski**

Ilustracja może się różnić zależnie od modelu.

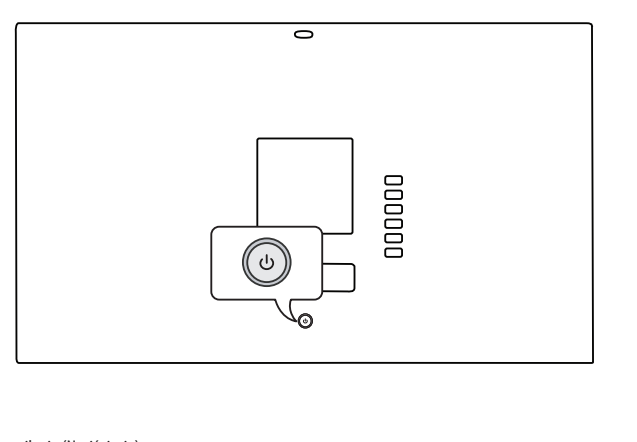

Włączenie zasilania (Naciśnięcie) Szybkie menu (Naciśnięcie 1) Wybór menu (Naciśnięcie<sup>2</sup>) Wyłączanie 3 (Naciśnij i przytrzymaj)

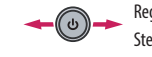

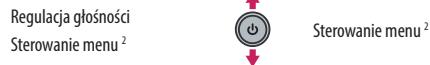

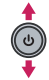

- 1 Jeśli monitor jest włączony, naciśnij przycisk  $\Phi$  jeden raz.
- 2 Tej funkcji można użyć podczas korzystania z menu.
- 3 Wyłącza monitor.

C

## **Szybkie menu**

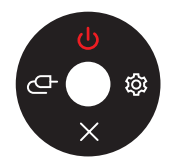

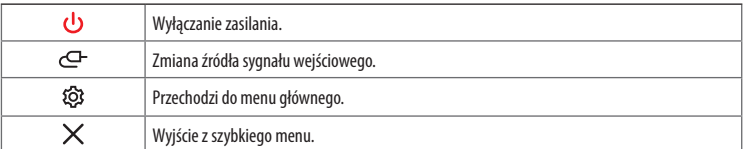

# **Informacje o produkcie**

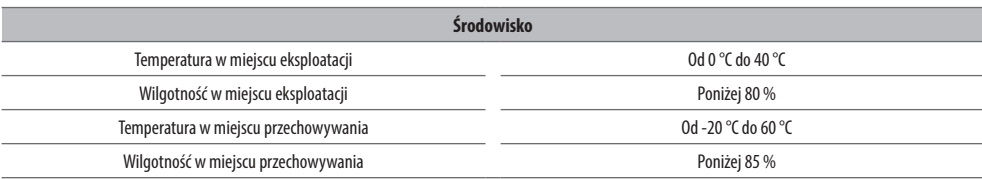

#### **Specyfikacja urządzeń bezprzewodowych (LGSBWAC23)**

#### Bezprzewodowa sieć LAN (IEEE 802.11a/b/g/n/ac)

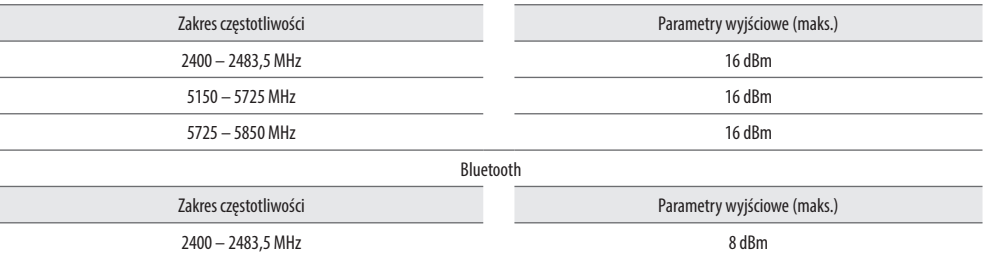

Z uwagi na to, że kanały pasma mogą różnić się w zależności od kraju, użytkownik nie może zmienić bądź regulować częstotliwości pracy.

Produkt został skonfigurowany zgodnie z tabelą częstotliwości dla danego regionu.

Podczas montażu lub użytkowania urządzenia nie należy zbliżać się do niego na odległość mniejszą niż 20 cm.

Dane techniczne mogą zostać zmienione bez wcześniejszego powiadomienia.

Symbol ~ oznacza prąd przemienny, a symbol  $\overline{---}$  prąd stały.

**Wymiary**: Rozmiar monitora (Szerokość x Głębokość x Wysokość)

- Z podstawą: 714 mm x 217 mm x 608,2 mm
- Bez podstawy: 714 mm x 23,5 mm x 420,2 mm

#### **Masa (bez opakowania)**

- Z podstawą: 7,7 kg
- Bez podstawy: 5,5 kg

#### **Zasilanie**

• Moc znamionowa:  $19V$   $\overline{\phantom{0}}$  7,0 A

#### **Zasilacz AC/DC**

• Model: ADS-150KL-19N-3 190140E

Producent: Shenzhen Honor Electronic Co., Ltd

- *-* Zasilanie: 100–240 V~ 50/60 Hz 2,0 A
- *-* Wyjście: 19 V  $\frac{1}{2}$  7.37 A
- Model: A16-140P1A
	- Producent: CHICONY POWER TECHNOLOGY Co., Ltd.
	- *-* Zasilanie: 100–240 V~ 50/60 Hz 2,0 A
	- Wyjście: 19 V <del>7, 7</del>,37 A

# **Obsługa trybów HDMI/USB-C DTV**

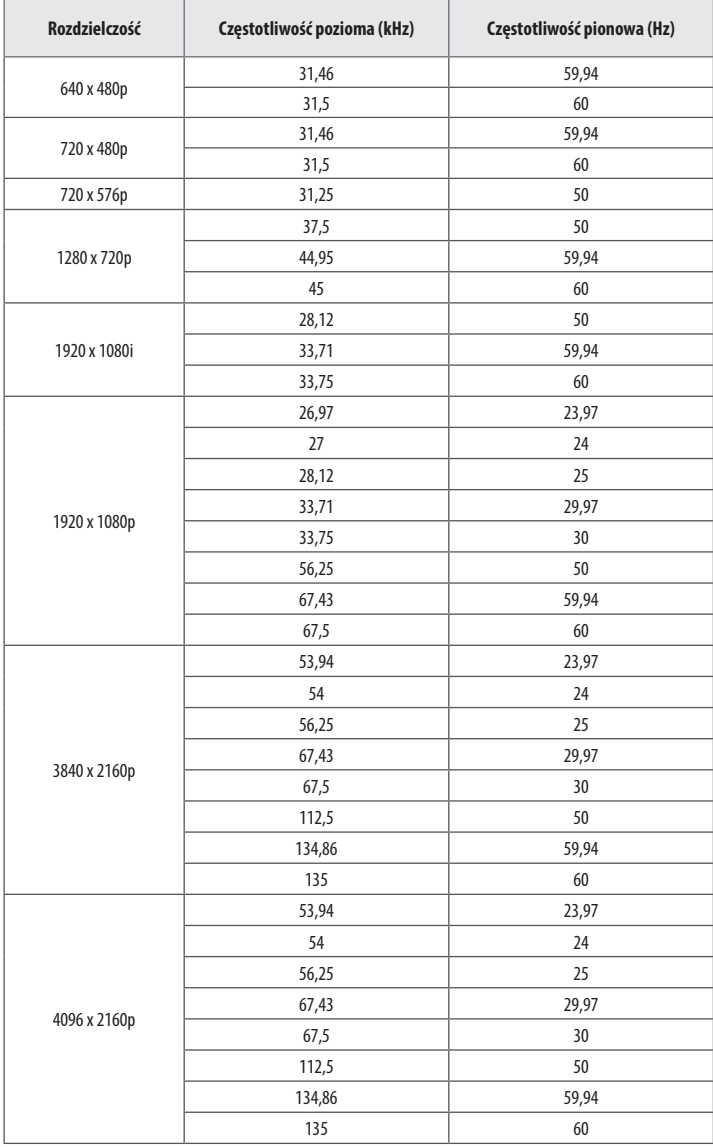

# **Obsługa trybów HDMI/USB-C PC**

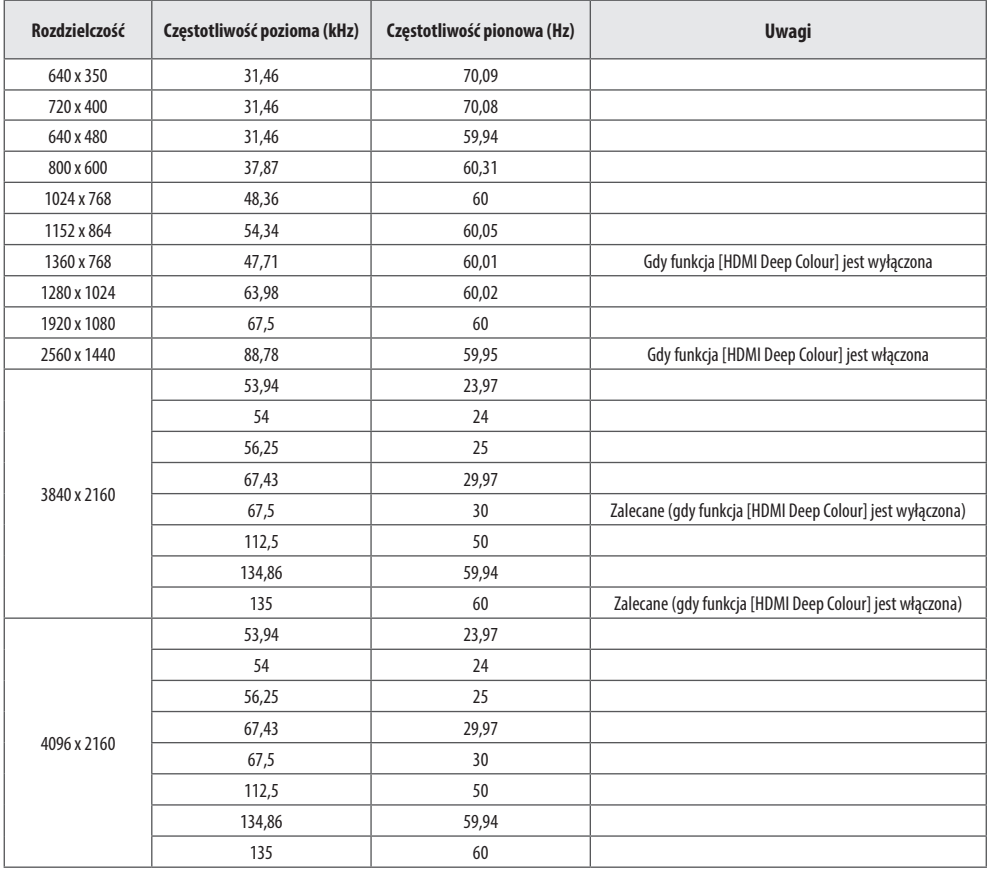

## **Informacja dotycząca oprogramowania open source**

Aby uzyskać zawarty w tym produkcie kod źródłowy podlegający licencjom GPL, LGPL, MPL i innym licencjom open source, które mają obowiązek ujawniać kod źródłowy oraz aby uzyskać dostęp do wszystkich warunków wymienionych licencji, informacji o prawach autorskich oraz innych istotnych dokumentów, należy odwiedzić stronę *<https://opensource.lge.com>*.

Firma LG Electronics oferuje także dostarczenie kodu źródłowego typu otwartego na CD-ROM za kwotę pokrywającą koszty takiej dystrybucji (jak koszty nośnika, transportu i przechowania) po przesłaniu prośby na adres *opensource@lge.com*.

Oferta ta jest ważna dla każdego, kto otrzyma tę informację przez okres trzech lat od ostatniej wysyłki tego produktu.

# **Licencje**

Różne licencje mają zastosowanie do różnych modeli. Więcej informacji na temat licencji można znaleźć na stronie *<www.lg.com>*.

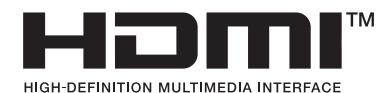

Wyprodukowano na licencji Dolby Laboratories. Dolby, Dolby Vision, Dolby Vision IQ, Dolby Audio, Dolby Atmos i symbol z podwójnym D są znakami towarowymi firmy Dolby Laboratories Licensing Corporation.

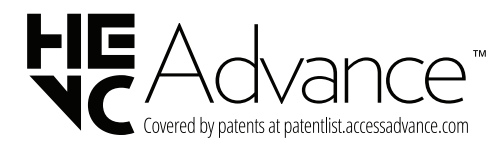

The Bluetooth® word mark and logos are registered trademarks owned by Bluetooth SIG, Inc. and any use of such marks by LG Electronics Inc. is under license. Other trademarks and trade names are those of their respective owners.

# **QUICKSET**

\* USB Type-C™ and USB-C™ are trademarks of USB Implementers Forum.

#### **Obraz nie jest wyświetlany na ekranie.**

- Czy monitor jest podłączony do zasilania?
	- *-* Sprawdź, czy przewód zasilający jest prawidłowo podłączony do gniazda sieciowego.
- Czy wyświetlany jest komunikat [Brak sygnału]?
	- *-* Ten komunikat jest wyświetlany na ekranie w przypadku braku przewodu sygnałowego łączącego komputer z monitorem lub w przypadku rozłączenia tego przewodu. Sprawdź przewód i podłącz go ponownie.

#### **Obraz jest niestabilny i drga. / Obrazy wyświetlane na monitorze pozostawiają po sobie ślady w tle.**

- Czy została wybrana odpowiednia rozdzielczość?
	- *-* Jeśli wybrana rozdzielczość to HDMI 1080i 60/50 Hz (z przeplotem), może występować migotanie obrazu. Zmień rozdzielczość na 1080p lub zalecaną rozdzielczość.
	- *-* Wybór rozdzielczości innej niż zalecana (optymalna) może sprawiać, że tekst bedzie rozmazany, a ekran przyciemniony, obciety lub przesunięty.
	- *-* Sposoby wyboru ustawień mogą się różnić w zależności od komputera lub systemu operacyjnego, a niektóre rozdzielczości mogą nie być dostępne w zależności od wydajności karty graficznej. W takim przypadku należy skontaktować się z producentem komputera lub karty graficznej w celu uzyskania pomocy.

#### **Na ekranie pozostaje obraz.**

- Czy obraz jest widoczny na monitorze nawet po jego wyłączeniu?
	- *-* Wyświetlanie na monitorze przez długi czas nieruchomego obrazu może spowodować uszkodzenie ekranu, czego wynikiem jest obraz pozostający na monitorze.
	- *-* Aby wydłużyć okres eksploatacji monitora, należy korzystać z wygaszacza ekranu.
- Czy na ekranie są widoczne kropki?
	- *-* Podczas korzystania z monitora na ekranie mogą być widoczne pojedyncze kolorowe piksele (czerwone, zielone, niebieskie, białe lub czarne). To normalne zjawisko w przypadku ekranów LCD. Nie jest to błąd ani problem z działaniem monitora.

#### **Czy wyświetla się komunikat "Znaleziono nieznany monitor, monitor**  Plug and Play (VESA DDC)"?

• Sprawdź, czy karta graficzna obsługuje funkcję Plug and Play.

#### **Nie można sterować monitorem przy użyciu pilota.**

- Sprawdź, czy między urządzeniem a pilotem nie ma przeszkód blokujących przesyłanie sygnału.
- Sprawdź, czy baterie są sprawne i poprawnie włożone ( $\bigoplus$ do  $\bigoplus$ )  $\bigcap_{n\geqslant 0}$
- Wymień baterie na nowe.

#### **Monitor nieoczekiwanie się wyłącza.**

- Aby wyłączyć tę funkcję, za pomocą pilota wybierz kolejno opcje ( $\circledcirc$ )  $\rightarrow$  [ $\circledcirc$ ]  $\rightarrow$  [Ogólne]  $\rightarrow$  [System]  $\rightarrow$  [Czas i włącznik/wyłącznik  $czasowyl \rightarrow [Timer] \rightarrow [Drzemka] \rightarrow [Wy.].$
- Sprawdź, czy urządzenia zewnętrzne współpracują ze sobą.
- Sprawdź w ustawieniach, czy skonfigurowano automatyczne wyłączanie o danej godzinie. Jeśli nie ma sygnału, gdy monitor jest włączony, monitor wyłączy się automatycznie po 15 minutach nieaktywności.

#### **Rozdzielczość 4K jest niedostępna.**

- Czy sprawdzono podłączony kabel?
	- *-* Sprawdź, czy kabel został poprawnie podłączony.
	- *-* Zaleca się korzystanie z akcesoriów dostarczonych wraz z produktem.
- Czy rozdzielczość i częstotliwość odświeżania zostały poprawnie ustawione?
	- *-* Ustaw odpowiednią rozdzielczość i częstotliwość odświeżania w ustawieniach rozdzielczości ekranu komputera lub w menu opcji odtwarzacza.
- Czy podłączone urządzenie zewnętrzne obsługuje rozdzielczość 4K?
	- *-* Rozdzielczość 4K jest dostępna tylko na urządzeniach zewnętrznych, które ją obsługują.
	- *-* Sprawdź, czy podłączone urządzenie zewnętrzne obsługuje rozdzielczość 4K.
- Czy funkcja [HDMI Deep Colour] jest włączona?
	- **-** Wybierz kolejno elementy (<sup>③</sup>) [ (<sup>3</sup>)] [Ogólne] [Urządzenia zewnętrzne] | [Ustawienia HDMI] | [HDMI Deep Colour], aby włączyć tę funkcję.

# **Wymiana baterii pilota zdalnego sterowania**

Użyj baterii pastylkowej CR2025 3 V. Wymień zużytą baterię i umieść nową baterię w uchwycie zgodnie ze wskazówkami na ilustracji.

- 1 Aby wysunąć znajdujący się z tyłu pilota uchwyt na baterie, przesuń zatrzask w bok, a następnie pociągnij.
- 2 Włóż nową baterię stroną z oznaczeniem  $\bigoplus$ skierowaną zgodnie z informacją na etykiecie na uchwycie.
- 3 Wsuń uchwyt na baterię, aż będzie słychać kliknięcie.

Elementy przedstawione na ilustracjach mogą różnić się od zakupionych akcesoriów.

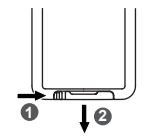

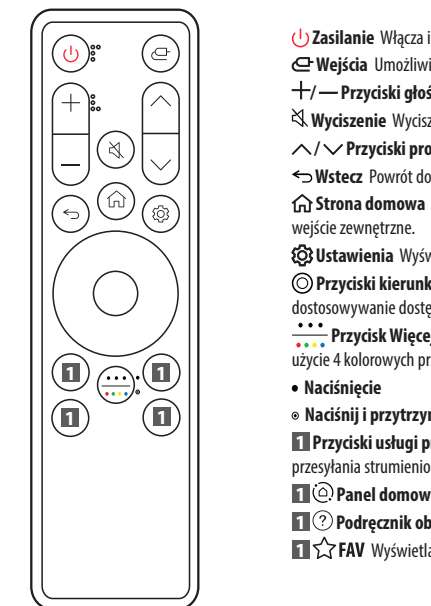

 **Zasilanie** Włącza i wyłącza monitor.

 **Wejścia** Umożliwia wybór trybu sygnału wejściowego.

**/ Przyciski głośności** Umożliwia dostosowanie poziomu głośności.

 **Wyciszenie** Wyciszenie wszystkich dźwięków.

**/ Przyciski programów** Umożliwia przewijanie zapisanych programów.

 **Wstecz** Powrót do poprzedniego poziomu menu.

**Strona domowa** Wyświetla menu główne, takie jak bieżąca godzina, pogoda, lista aplikacji i

 **Ustawienia** Wyświetla i zamyka ekran menu głównego.

**Przyciski kierunkowe i przycisk OK** Umożliwiają poruszanie się po menu, wybieranie ich i dostosowywanie dostępnych ustawień.

**Przycisk Więcej działań / Kolor** Umożliwia wyświetlanie szczegółów danego elementu lub użycie 4 kolorowych przycisków.

**Naciśnij i przytrzymaj**

**1 Przyciski usługi przesyłania strumieniowego** Umożliwiają nawiązanie połączenia z usługą przesyłania strumieniowego wideo.

**1 Panel domowy** Zapewnia dostęp do menu [Panel domowy].

**1 Podręcznik obsługi** Zapewnia dostęp do menu [Podręcznik obsługi].

**1**  $\bigcirc$  **FAV** Wyświetlanie listy ulubionych programów.

(Niektóre przyciski i usługi mogą nie być obsługiwane w zależności od modelu lub regionu.)

 **Uwaga** • Pamiętaj, aby kierować pilota w stronę czujnika zdalnego sterowania w monitorze.

• Baterii wewnętrznej i zewnętrznej produktu nie wolno wystawiać na działanie wysokich temperatur, których źródłem mogą być m.in. padające bezpośrednio na urządzenie lub akcesoria promienie słoneczne i ogień.

• Wymiana baterii na baterię niewłaściwego typu grozi pożarem lub wybuchem.

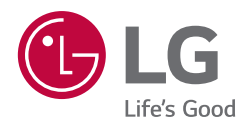